# Solución de problemas de tono de llamada del teléfono IP  $\overline{\phantom{a}}$

# Contenido

Introducción Ajuste de la configuración del tono de llamada Comprobar archivos de tonos **Troubleshoot** Ejemplo de escenario de falla para el archivo de anillo

# Introducción

Este documento describe cómo resolver problemas con los tonos de llamada del teléfono IP de Cisco Unified.

# Ajuste de la configuración del tono de llamada

Complete estos pasos para ajustar la configuración.

- 1. Elija **XXII** > Preferencias de usuario > Timbres.
- 2. Elija una línea de teléfono o la configuración de timbre predeterminada.
- 3. Elija un tono de llamada para reproducir una muestra de él.
- 4. Presione Select y Save para establecer el tono de llamada, o presione Cancel.

#### Comprobar archivos de tonos

De forma predeterminada, tiene varios tonos de llamada. Puede comprobar los tonos de llamada si busca en los archivos TFTP de Cisco Unified Communications Manager (CUCM) .raw. Esta lista se envía al teléfono a través del archivo ringlist.xml en TFTP desde CUCM cuando se realiza la solicitud.

Este archivo no se envía durante el arranque del teléfono, pero cuando navega a Preferencias de usuario > Timbres > Timbre predeterminado, verá una solicitud HTTP enviada por el teléfono al servidor TFTP que solicita el archivo ringlist.xml.

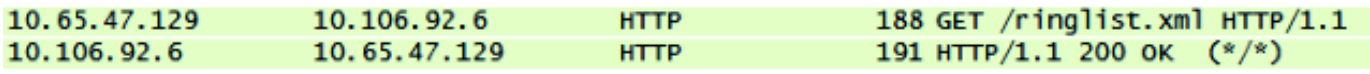

Ahora, cuando navega por esta lista e intenta reproducir un archivo, ve la solicitud GET del teléfono al servidor TFTP para este archivo.

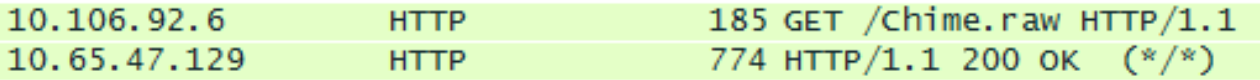

La solicitud solo se realizará si el teléfono no tiene este archivo descargado. Si intenta reproducir el archivo de nuevo, verá que el teléfono no envía una solicitud.

#### **Troubleshoot**

Complete estos pasos para resolver problemas con el tono de llamada.

- 1. Si no se reproduce un archivo de tono de llamada, verifique que funcione con el tono de llamada predeterminado, Chip1 y, a continuación, con los demás archivos predeterminados de CUCM.
- 2. Determine si el archivo que no se reproduce es un tono de llamada predeterminado o un archivo de timbre personalizado que se cargó en TFTP.
- Si se trata de un archivo de timbre personalizado, asegúrese de que coincide con los 3. requisitos de Cisco:

Tamaño máximo del anillo: 16 080 muestrasTamaño mínimo del anillo: 240 muestrasEl número de muestras en el anillo es divisible uniformemente por 240El timbre comienza y termina en el cruce ceroPaquete de edición de audio compatible con estos requisitos de formato de archivo

Nota: Para crear archivos de modulación de código de pulso (PCM) para los timbres telefónicos personalizados, puede utilizar cualquier estándar.

- 4. Intente reproducir el archivo desde el teléfono para ver si funciona.
- 5. Recopile una captura de paquetes del teléfono.

#### Ejemplo de escenario de falla para el archivo de anillo

Un archivo de timbre personalizado no se reprodujo en el teléfono, pero se reprodujeron todos los archivos predeterminados.

Las capturas de paquetes mostraron que el archivo fue solicitado por el teléfono y recibió 200 OK por eso.

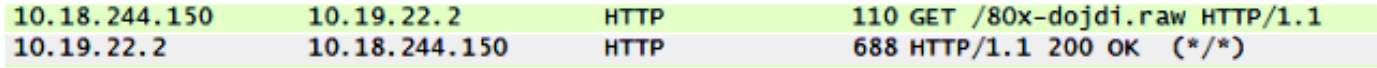

Luego, se inició la transferencia de archivos TFTP.

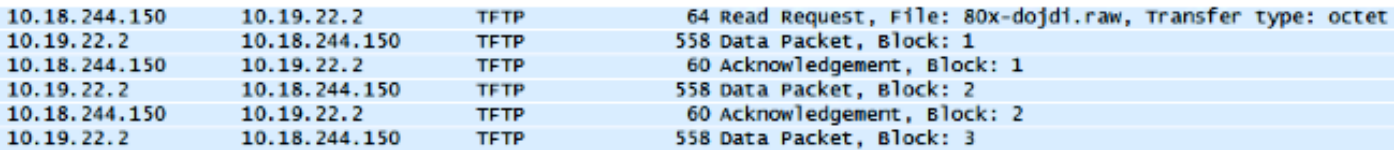

Durante la transferencia TFTP, falló.

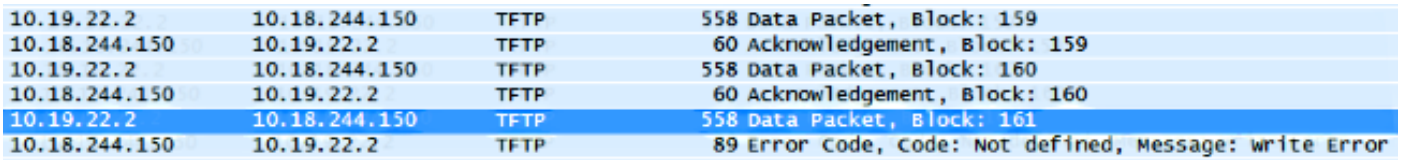

En este caso, el archivo no cumple los requisitos de Cisco.